**For desktop, laptop, tablet or Android users** go to [www.CollegeClinic.org/eCourses](https://www.collegeclinic.org/ecourses) and Skip to Step 2 and 3.

For iOS IPhone and iPad users, follow Step 1, 2, and 3.

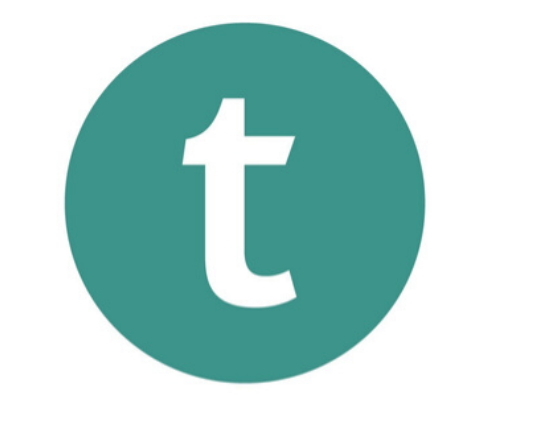

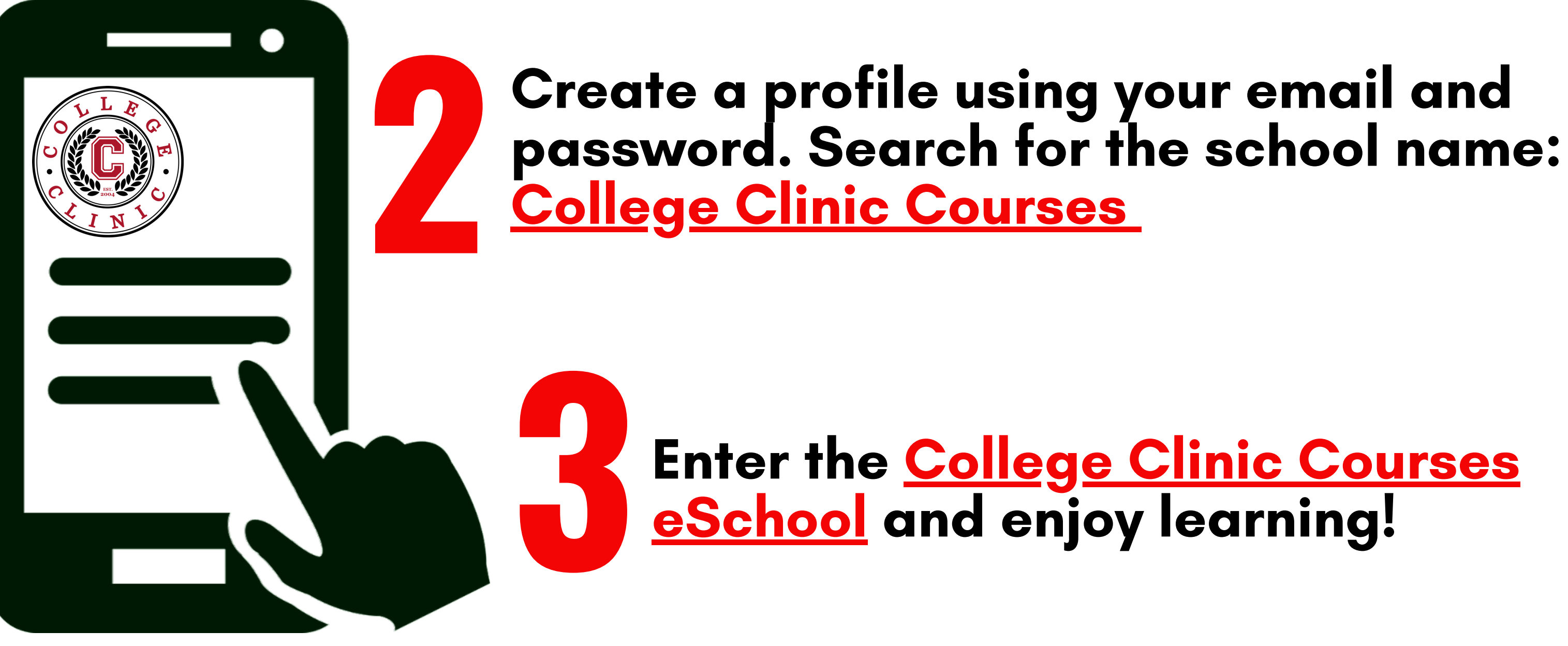

The College Clinic Mobile App makes it easy to complete the college application process!

www.CollegeClinic.org

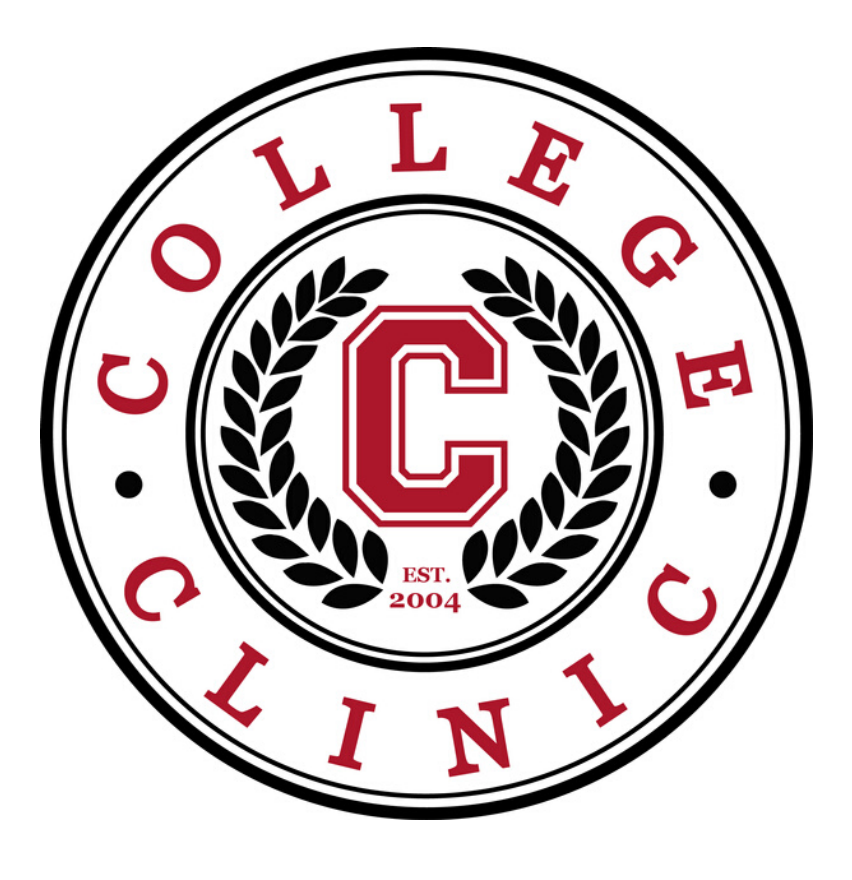

**1**

## Download the TEACHABLE app from your iOS App Store.

## teachable

## **Welcome Students!** COLLEGE CLINIC MOBILE APP

## APP DOWNLOAD INSTRUCTIONS

**Desktop, laptop, tablet, Android, iPhone**